# NAC Request Tool

The NAC Request Tool enables you to perform the following functions using a CLI-based request:

- Add or remove a MAC address to or from an end-system group or "Deny List."
- Add or remove users to and from user groups.
- Add or remove an end-system from a group and reauthenticate the end-system.
- Add, delete, or update registered users or devices.
- Delete an end-system in ExtremeCloud™IQ Site Engine
- Add, delete, or update devices in ExtremeCloud IQ Site Engine.
- Perform a forced reauthentication or a forced reauthentication and scan of endsystems.
- Add or remove a MAC lock on an end-system.
- Update end-system custom fields.
- Export the entire end-system table in the ExtremeCloud IQ Site Engine database to a .csv file.
- Print or export the members of an end-system or user group.
- Display end-system, ExtremeCloud IQ Site Engine device, or registration information.
- Import and export devices in ExtremeCloud IQ Site Engine using an .ngf file.
- Add or update ExtremeCloud IQ Site Engine profiles and credentials.
- Add or update CLI credentials.
- Update the local NAC Request Tool Truststore with the ExtremeCloud IQ Site Engine server certificate.

The tool can perform an operation on a single end-system or user using the single command line, or it can perform an operation on multiple end-systems and users through the use of a CSV (Comma Separated Value) file.

**NOTE:** If you are running NetSight version 5.0 or higher, you must use a NAC Request Tool version of 5.0 or higher.

# Deploying the NAC Request Tool

To deploy the NAC Request Tool, unzip the contents of the NacRequestTool.zip file to a directory of your choice.

Open a shell and "cd" to the directory where you installed the tool.

**NOTE:** You must be a member of an ExtremeCloud IQ- Site Engine authorization group that has the ExtremeCloud IQ- Site Engine NACManager > "Read/ Write access to the NACWeb Services APIs" capability selected in order to use the NAC Request Tool.

# Performing a Request

The NAC Request Tool uses the following command line argument to perform a request.

NacRequest -server <X1> -username <X2> -password <X3> [ options ]

where:

X1 is the IP address of the ExtremeCloud IQ - Site Engine Server X2 is the user's ExtremeCloud IQ - Site Engine username X3 is the user's ExtremeCloud IQ - Site Engine password

## Using a CFG File

You can create a .cfg file in the working directory to contain your username and password credentials as an alternative to using the command line arguments. You can also include the optional httpsport parameter in the .cfg file, if desired. When both the .cfg file and command line arguments are specified, the command line arguments take precedence.

In the .cfg file, each parameter should be specified on a separate line using either of the following formats. Escape characters are necessary in the .cfg file if "\" is used.

```
username <X2>
password <X3>
httpsport <X4>
or
username=<X2>
password=<X3>
httpsport=<X4>
```
#### where:

X2 is the user's ExtremeCloud IQ - Site Engine username X3 is the user's ExtremeCloud IQ - Site Engine password X4 is the ExtremeCloud IQ - Site Engine server HTTPS port (default 8443)

# Command Line Options

The following table describes the possible command line options that you can use when sending a NAC Request Tool command. Keep in mind the following considerations when sending a request:

- <sup>l</sup> The **-server**,**-username**, and **-password** options are required.
- If you specify an option in the command line, you must also specify a value.
- If an option is not specified in the command line, then the default value (if there is one) is used.The values listed below in bold typeface are the defaults for the given option.
- If the -csv option is used, all other options (except the required options) are ignored.

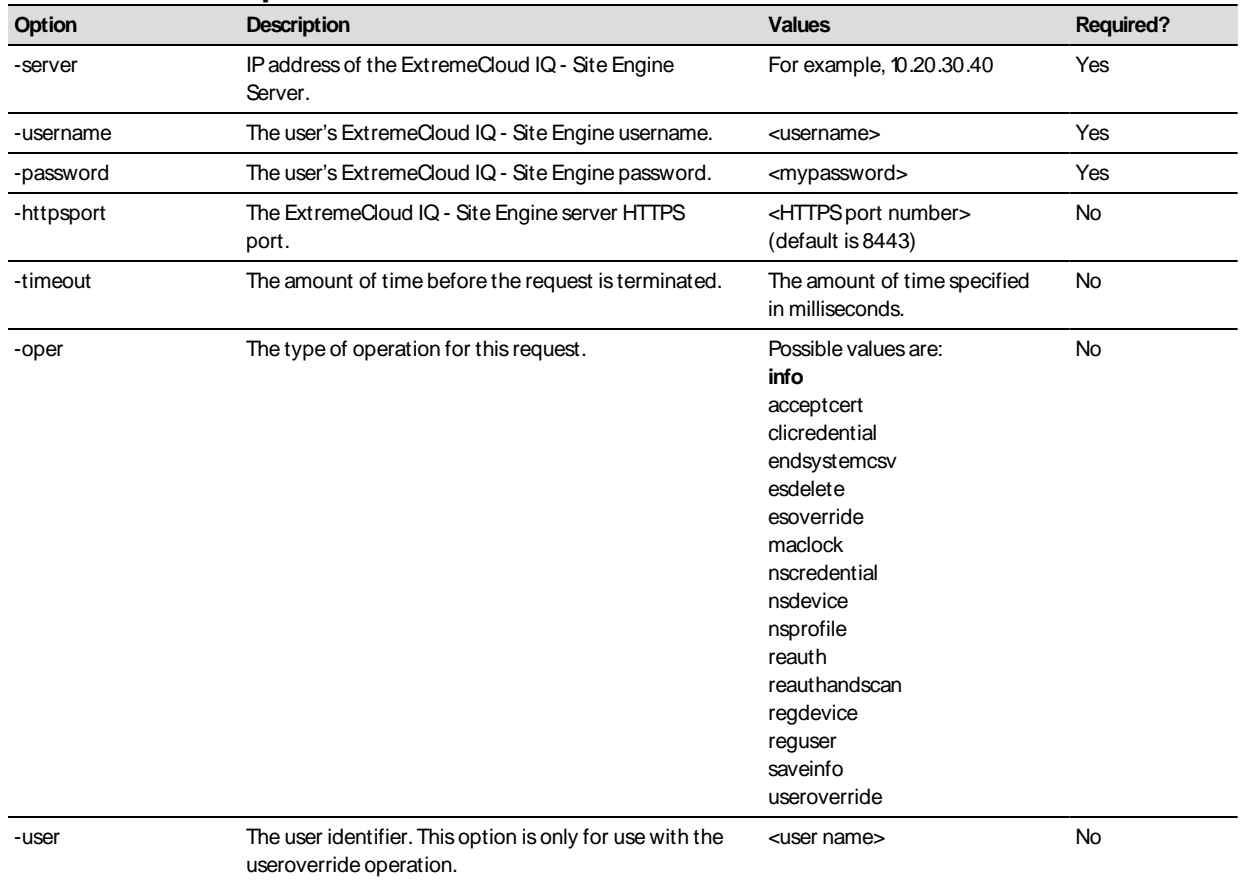

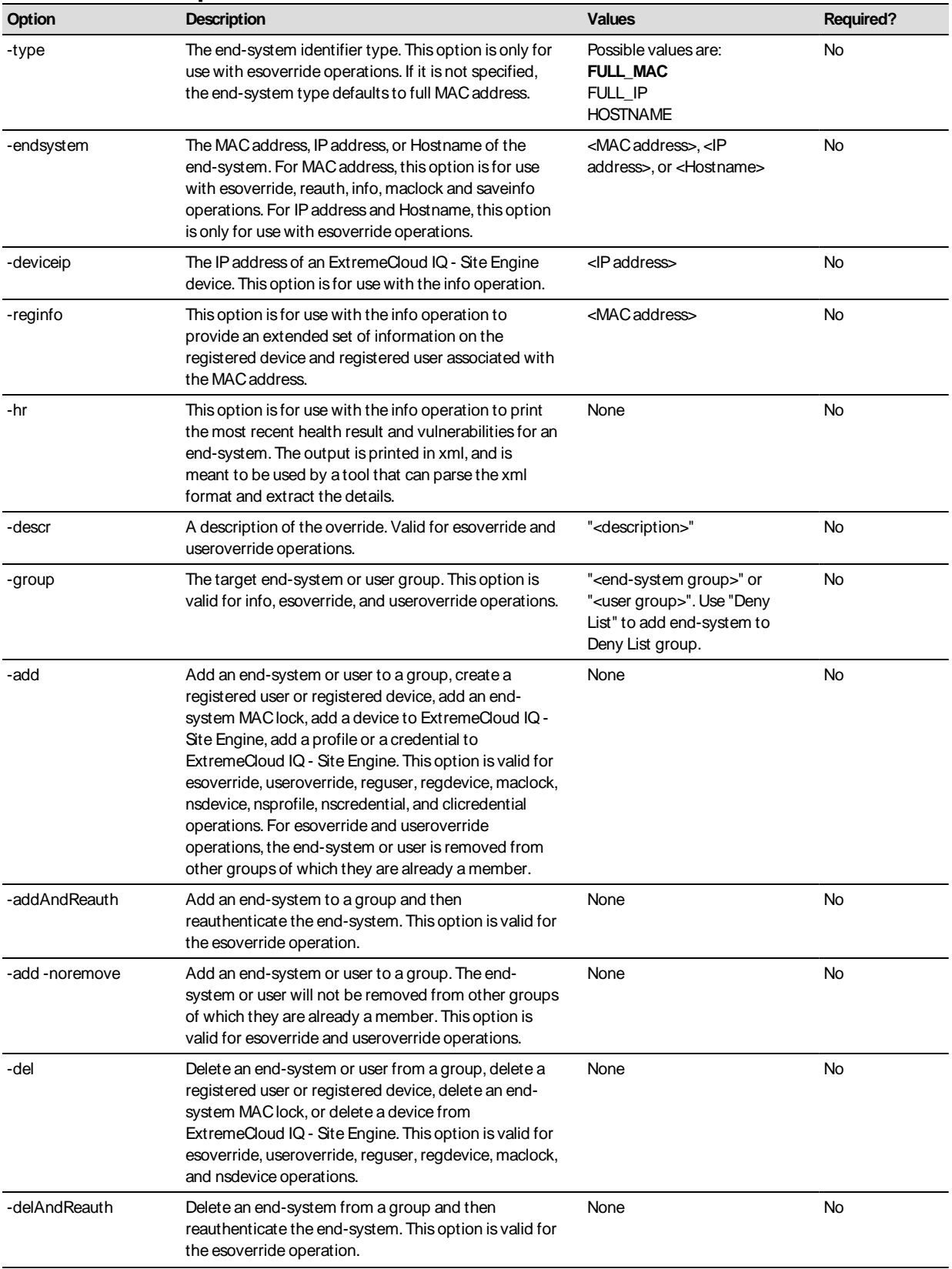

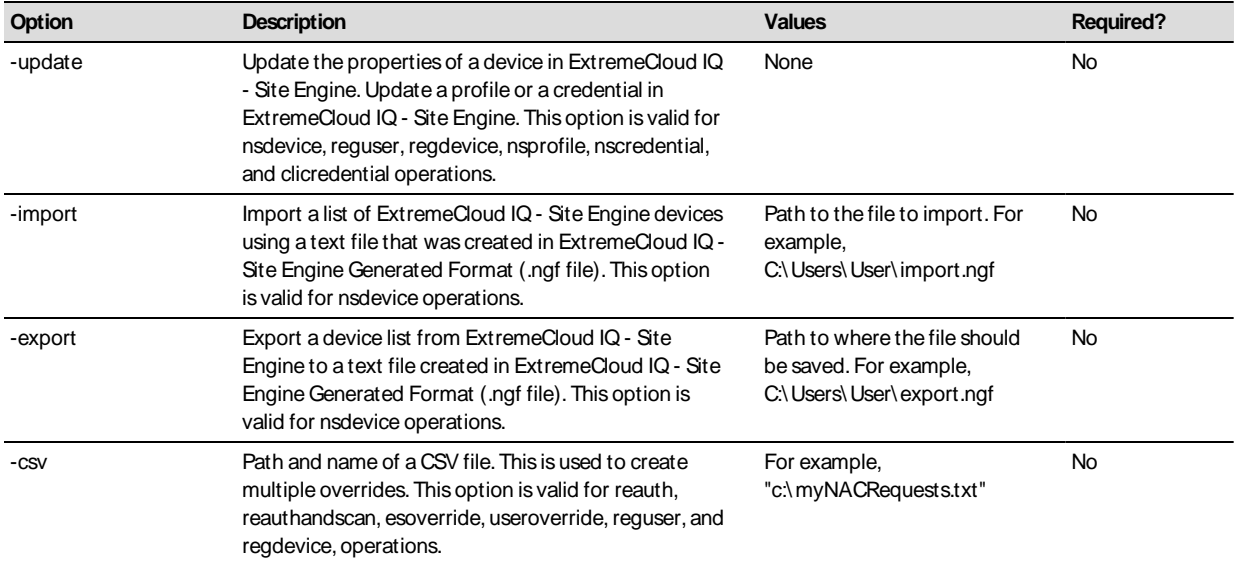

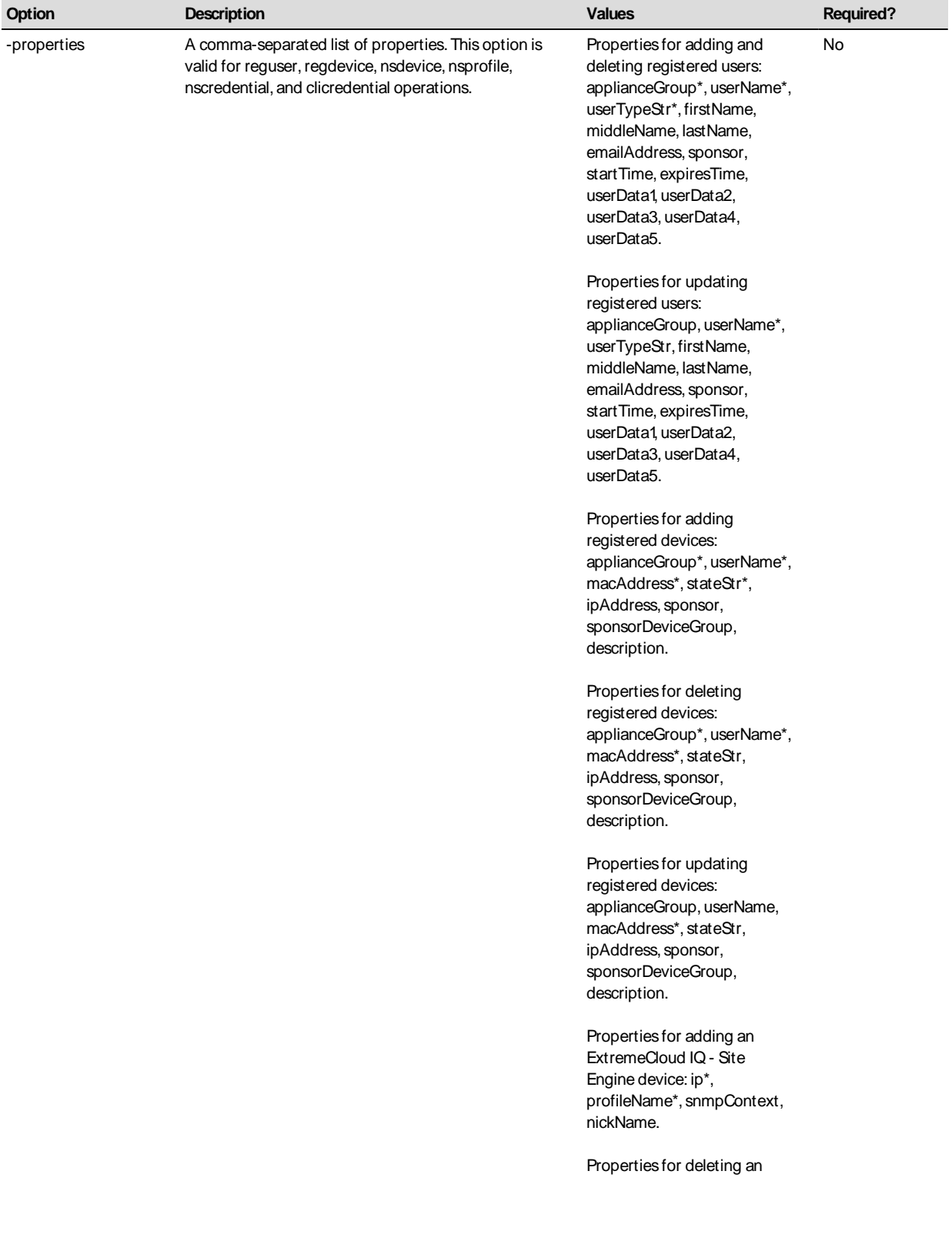

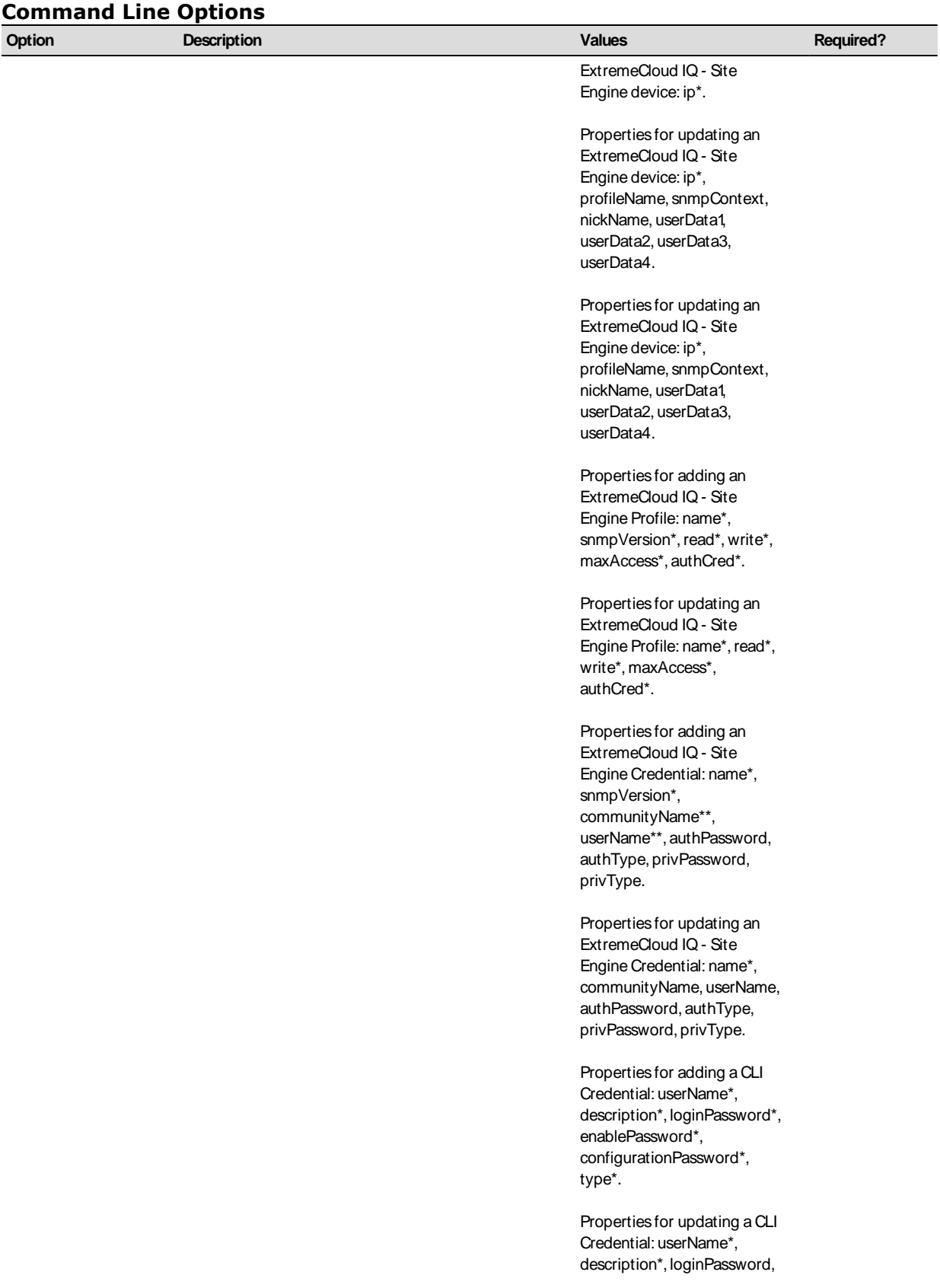

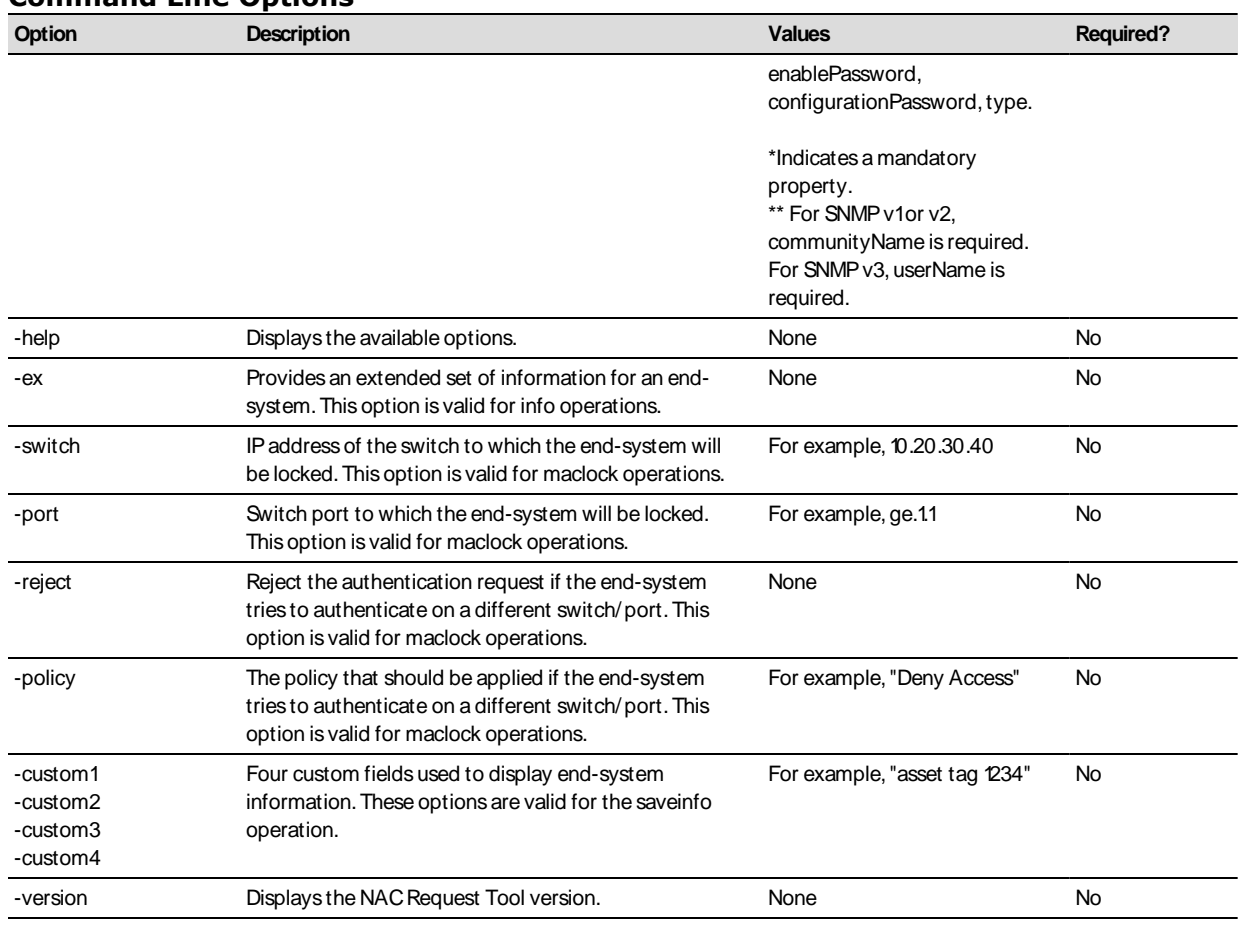

# NAC Request Tool Operations

This section provides descriptions of the different operations available with the NAC Request Tool, and includes examples of command line usage and options for each operation.

**NOTE:** Following a NAC Request "override" operation, you must enforce the changes to your ExtremeControl engines unless you have selected "Automatically update ExtremeControl engines" as a end-system or user group option.

## Add an End-System to an End-System Group

This request adds an end-system to the specified end-system group and removes the end-system from all other end-system groups except the "Deny List" group. The specified end-system group must exist in NAC Manager. Full MAC addresses, full IP addresses,

and hostnames are allowed as end-system identifiers for this operation, with the default being full MAC.

The -add, -oper, -endsystem, and -group options are all required. The -oper option requires the esoverride value. The -type option is optional and defaults to full MAC address (FULL\_MAC) if not supplied. The -descr option is optional and defaults to an empty string if not supplied. If you want to add an end-system to an end-system group, but you do not want to remove the end-system from other groups of which it is already a member, use the -add -noremove option.

For example, the following command will add the end-system with a MAC address of 11:22:33:44:55:66 to the "Printer List" end-system group and remove the end-system from all other end-system groups except the "Deny List" group.

NacRequest -server 10.20.33.2 -username admin -password pswd1 add -oper esoverride -endsystem 11:22:33:44:55:66 -descr "South side printer" -group "Printer List"

This example shows the command using the -type option to specify an IP address.

NacRequest -server 10.20.33.2 -username admin -password pswd1 add -oper esoverride -type FULL IP -endsystem 11.22.33.44 -descr "South side printer" -group "Printer List"

# Remove an End-System from an End-System Group

This request removes an end-system from the specified end-system group. Full MAC addresses, full IP addresses, and hostnames are allowed as end-system identifiers for this operation, with the default being full MAC.

The options -del, -oper, -endsystem, and -group are all required. The -oper option requires the esoverride value. The -type option is optional and defaults to full MAC address (FULL\_MAC) if not supplied.

For example, the following command will delete the end-system with a MAC address of 11:22:33:44:55:66 from the "Printer List" end-system group but not the "Deny List" endsystem group.

NacRequest -server 10.20.33.2 -username admin -password pswd1 del -oper esoverride -endsystem 11:22:33:44:55:66 -group "Printer List"

## Add an End-System to an End-System Group and Reauthenticate

This request adds an end-system to an end-system group and then reauthenticates the end-system.

The -addAndReauth, -oper, -endsystem, and -group options are all required. The -oper option requires the esoverride value.

For example, the following command will add the end-system with a MAC address of 11:22:33:44:55:66 to the "Printer List" end-system group and then reauthenticate the end-system.

```
NacRequest -server 10.20.33.2 -username admin -password pswd1 -
addAndReauth -oper esoverride -endsystem 11:22:33:44:55:66
-group "Printer List"
```
# Remove an End-System from an End-System Group and **Reauthenticate**

This request deletes an end-system from an end-system group and then reauthenticates the end-system.

The -delAndReauth, -oper, -endsystem, and -group options are all required. The -oper option requires the esoverride value.

For example, the following command will remove the end-system with a MAC address of 11:22:33:44:55:66 from the "Printer List" end-system group and then reauthenticate the end-system.

```
NacRequest -server 10.20.33.2 -username admin -password pswd1 -
delAndReauth -oper esoverride -endsystem 11:22:33:44:55:66
-group "Printer List"
```
## Blacklist an End-System

This request adds the end-system to the "Deny List" end-system group. If the end-system is a member of another end-system group, it will remain a member of that group. Full MAC addresses, full IP addresses, and hostnames are allowed as end-system identifiers for this operation, with the default being full MAC.

The -add, -oper, -endsystem, and -group options are all required. The -oper option requires the **esoverride** value. The **-descr** option is optional and defaults to an empty string if not supplied.

For example, the following command will add the end-system with a MAC address of 11:22:33:44:55:66 to the "Deny List" end-system group. If the end-system is a member of another end-system group, it will remain a member of that group.

NacRequest -server 10.20.33.2 -username admin -password pswd1 add -oper esoverride -endsystem 11:22:33:44:55:66 -descr "unauthorized access" -group "Deny List"

## Undo a Blacklist

This request removes the end-system from the "Deny List" end-system group. If the endsystem is a member of another end-system group, it will remain a member of that group. Full MAC addresses, full IP addresses, and hostnames are allowed as end-system identifiers for this operation, with the default being full MAC.

The -del, -oper, -endsystem, and -group options are all required. The -oper option requires the esoverride value.

For example, the following command will delete the end-system with a MAC address of 11:22:33:44:55:66 from the "Deny List" end-system group. If the end-system is a member of another end-system group, it will remain a member of that group.

NacRequest -server 10.20.33.2 -username admin -password pswd1 del -oper esoverride -endsystem 11:22:33:44:55:66 -group "Deny List"

## Add a User to a User Group

This request adds a user to the specified user group. The specified group must exist in NAC Manager.

The -add, -oper, -user, and -group options are all required. The -oper option requires the useroverride value. The

-descr option is optional and defaults to an empty string if not supplied.

For example, the following command adds the end user with the user name of rjones to the "Registered Users" user group and remove the end user from all other user groups of which it is already a member.

```
NacRequest -server 10.20.33.2 -username admin -password pswd1 -
add -oper useroverride -user rjones -descr "Enterprise User" -
group "Registered Users"
```
If you want to add a user to a user group and then reauthenticate the end-system, use the -addAndReauth option.

If you want to add a user to a user group, but you do not want to remove the user from other groups of which it is already a member, use the -add -noremove option.

### Remove a User from a User Group

This request removes a user from the specified user group.

The -del, -oper, -user, and -group options are all required. The -oper option requires the useroverride value.

For example, the following command will delete the end user with the user name of rjones from the "Registered Users" user group.

```
NacRequest -server 10.20.33.2 -username admin -password pswd1 -
del -oper useroverride -user rjones -group "Registered Users"
```
## Add, Delete, or Update a Registered User

This request adds or deletes a registered user to the Registration System Administration web page or updates an existing registered user.

#### Add and Update Operations

The -add, -oper, and -properties options are all required. The -oper option requires the reguser value. (See below for a list of -properties values.)

For example, the following command will add a registered end user with the user name jsmith.

```
NacRequest -server 10.20.33.2 -username admin -password pswd1 -
add -oper reguser -properties
"applianceGroup=default,userName=jsmith,firstName=John,
lastName=Smith,userTypeStr=Guest"
```
### Delete Operations

The -del, -oper, and -properties options are all required. The -oper option requires the reguser value.

For example, the following command will delete a registered end user with the user name jsmith.

```
NacRequest -server 10.20.33.2 -username admin -password pswd1 -
del -oper reguser -properties
"applianceGroup=default,userName=jsmith,userTypeStr=Guest"
```
## Properties Values

The **-properties** option is a comma-separated list that can include the following values for add, delete, and update operations:

- applianceGroup (required except for Update operations) the engine group that the registered user belongs to.
- userName (required) the login identifier of the registered user.
- userTypeStr (required except for Update operations) the registered user's type. Valid values are "Guest" and "Web Authentication."
- firstName the registered user's first name.
- . middleName the registered user's middle name or middle initial.
- last Name the registered user's last name.
- emailAddress the registered user's email address.
- sponsor the user who is sponsoring the registration of this user.
- start Time the date and time when this registration begins. Valid formats are either SQL timestamp format (for example, 2009-06-0110:18:00) or as an integer (for example, 1241187430240).
- expiresTime the date and time when this registration expires. Valid formats are either SQL timestamp format (for example, 2009-06-0110:18:00) or as an integer (for example, 1241187430240).
- userData1- optional customer-defined data.
- userData2 optional customer-defined data.
- userData3 optional customer-defined data.
- userData4 optional customer-defined data.
- userData5 optional customer-defined data.

# Add, Delete, or Update a Registered Device

This request adds or deletes a registered device to the Registration System Administration web page or updates an existing registered device.

## Add and Update Operations

The -add, -oper, and -properties options are all required. The -oper option requires the regdevice value. (See below for a list of -properties values.)

For example, the following command will add a registered device.

NacRequest -server 10.20.33.2 -username admin -password pswd1 add -oper regdevice -properties "applianceGroup=default,userName=jsmith,macAddress=00:90:BF:55:5 5:58,stateStr=Approved,ipAddress=10.20.32.18,sponsor=rjones,spon sorDeviceGroup=Registered Guests"

## Delete Operations

The -del, -oper, and -properties options are all required. The -oper option requires the regdevice value.

For example, the following command will delete a registered device.

```
NacRequest -server 10.20.33.2 -username admin -password pswd1 -
del -oper regdevice -properties
"applianceGroup=default,userName=jsmith,macAddress=00:90:BF:55:5
5:58"
```
### Properties Values

The -properties option is a comma-separated list that can include the following values for add, delete, and update operations:

- applianceGroup (required except for Update operations) the engine group that the registered device belongs to.
- userName (required except for Update operations) the login identifier of the registered user associated with the registered device. Note that the registered user must exist before the registered device can be successfully created.
- macAddress (required) the registered device's MAC address.
- stateStr (required for Add operations) the registered devices's state. Valid values are "Pending," "Approved," "Denied," and "Suspended."
- ipAddress the registered device's IP address.
- sponsor the login identifier of the user who is sponsoring the registration of this device.
- sponsorDeviceGroup the end-system group that the sponsor would like to place the device into.
- $\bullet$  startTime the date and time when this registration begins. Valid formats are either SQL timestamp format (for example, 2009-06-0110:18:00) or as an integer (for example, 1241187430240).
- description a description of the registered device.

## Reauthenticate an End-System

This request forces the ExtremeControl engines to reauthenticate an end-system so that the end-system can receive its new access policy. Only full MAC addresses are allowed as end-system identifiers for this operation.

The -oper and -endsystem options are required. The -oper option requires the reauth value.

For example, the following command forces the reauthentication of the end-system with a MAC address of 11:22:33:44:55:66.

NacRequest -server 10.20.33.2 -username admin -password pswd1 oper reauth -endsystem 11:22:33:44:55:66

## Reauthenticate and Scan an End-System

This request forces the ExtremeControl engines to reauthenticate and scan an endsystem so that the end-system can receive its new access policy. Only full MAC addresses are allowed as end-system identifiers for this operation.

The -oper and -endsystem options are required. The -oper option requires the reauthandscan value.

For example, the following command will force the reauthentication and scan of the endsystem with a MAC address of 11:22:33:44:55:66.

NacRequest -server 10.20.33.2 -username admin -password pswd1 oper reauthandscan -endsystem 11:22:33:44:55:66

## Add a MAC Lock

This request adds a MAC Lock to an end-system. Only full MAC addresses are allowed as end-system identifiers for this operation.

The -add, -oper, -endsystem, -switch, and either -policy or -reject options are all required. The -oper option requires the maclock value.

For example, the following command will add a MAC lock on the end-system with a MAC address of 11:22:33:44:55:66, specifying the switch and port the end-system will be locked to, and the policy that should be applied if the end-system tries to authenticate on a different switch/port.

NacRequest -server 10.20.33.2 -username admin -password pswd1 add -oper maclock -endsystem 11:22:33:44:55:66 -switch 10.20.30.40 -port ge.1.1 -policy "Deny Access"

The following command will add a MAC lock on the end-system with a MAC address of 11:22:33:44:55:66, specifying the switch the end-system will be locked to, and to reject the authentication request if the end-system tries to authenticate on a different switch/port.

```
NacRequest -server 10.20.33.2 -username admin -password pswd1 -
add -oper maclock -endsystem 11:22:33:44:55:66 -switch
10.20.30.40 -reject
```
## Remove a MAC Lock

This request removes a MAC Lock from an end-system. Only full MAC addresses are allowed as end-system identifiers for this operation.

The -del, -oper, and -endsystem options are all required. The -oper option requires the maclock value.

For example, the following command will remove the MAC lock on the end-system with a MAC address of 11:22:33:44:55:66.

NacRequest -server 10.20.33.2 -username admin -password pswd1 del -oper maclock -endsystem 11:22:33:44:55:66

## Update End-System Custom Fields

This request updates custom field information for a specific end-system based on MAC address. Only full MAC addresses are allowed as end-system identifiers for this operation.

The -oper, -endsystem, and -custom1, -custom2, -custom3, or -custom4 options are all required. The -oper option requires the saveinfo value.

For example, the following command will update custom field 1 for the end-system with a MAC address of 11:22:33:44:55:66 to the value of "asset tag 123."

NacRequest -server 10.20.33.2 -username admin -password pswd1 oper saveinfo -endsystem 11:22:33:44:55:66 -custom1 "asset tag 123"

# Export the End-System Table

This request exports the entire end-system table in the ExtremeCloud IQ - Site Engine database to a .csv file.

The -oper and -export options are required. The -oper option requires the endsystemcsv value.

For example, the following command will export the entire end-system table to C:\Users\User\exportFile.csv.

```
NacRequest -server 10.20.33.2 -username admin -password pswd1 -
oper endsystemcsv -export C:\Users\User\exportFile.csv
```
By default, the endsystemcsv operation will put quotes around all the properties in the output. If you don't want quotes around the properties, add a -noquotes option to the command. For example:

```
NacRequest -server 10.20.33.2 -username admin -password pswd1 -
oper endsystemcsv -export C:\Users\User\exportFile.csv
-noquotes
```
# Print or Export the Members of an End-System or User Group

This request retrieves all the members of an end-system group, user group, or other rule group, and either prints the contents at the command prompt or exports the contents to a CSV file.

To print, the **-oper** and **-group** options are required. The **-oper** option requires the **info** value.

The following command will print the members of the Phones group at the command prompt.

NacRequest -server 10.20.33.2 -username admin -password pswd1 oper info -group Phones

To export, the -oper, -group, and -export options are required. The -oper option requires the info value.

The following command will export the members of the Phones group to a CSV file.

NacRequest -server 10.20.33.2 -username admin -password pswd1 oper info -group Phones -export C:\Users\User\exportFile.csv

# Delete an End-System in ExtremeCloud IQ - Site Engine

This request deletes an end-system in ExtremeCloud IQ - Site Engine, but enables you to optionally preserve the following related end-system data:

- Custom information
- Group assignment
- $MLC$ locks
- Registration and web authentication

The -oper and -endsystem options are required. The -oper option requires the esdelete value.

You can use the following options to delete the end-system but preserve related endsystem data. If these options are not used, the information will be deleted by default.

- **.** The **-keepcustom** option deletes the end-system, but keeps the custom information.
- <sup>l</sup> The **-keepingroups**option deletes the end-system, but keeps the group assignments.
- **.** The -**keepmacLocks** option deletes the end-system, but keeps the MAC locks.
- The **-keepreg** option deletes the end-system, but keeps the registration and web authentication.
- **I** The **-donotforce** option deletes the end-system if no errors occur, but does not force the delete of an end-system if an SNMP error occurs on the switch. Additionally, deleting an end-system when an SNMPerror occurs on the switch with the  **donotforce** option selected causes the end-system to appear in the end-system table as an end-system error event.

For example, the following command deletes the end-system with a MAC address of 11:22:33:44:55:66 but keeps the end-system's custom information and group assignments.

NacRequest -server 10.20.33.2 -username admin -password pswd1 oper esdelete -endsystem 11:22:33:44:55:66 -keepcustom -keepingroups

# Display End-System, ExtremeCloud IQ - Site Engine Device, and Registration Info

This request displays end-system, ExtremeCloud IQ - Site Engine device, or registration related information on the console.

The -oper option is required, and requires the **info** value.

Either the -endsystem option, the -deviceip option, or the -reginfo option is also required:

- **.** The **-endsystem** option requests end-system info based on the end-system MAC address.The following two options can be used with the **-endsystem** option:
	- <sup>l</sup> The **-ex** option provides an extended set of information for an end-system.
	- The **-hr** option prints the most recent health result and vulnerabilities for an endsystem.The output is printed in xml, and is meant to be used by a tool that can parse the xml format and extract the details.
- **The -deviceip** option requests ExtremeCloud IQ Site Engine device info based on the device IPaddress.
- <sup>l</sup> The **-reginfo** option provides an extended set of information on the registered device and registered user associated with a MACaddress.

For example, the following command will display information on the end-system with a MAC address of 11:22:33:44:55:66.

NacRequest -server 10.20.33.2 -username admin -password pswd1 oper info -endsystem 11:22:33:44:55:66

The following command will display information on the ExtremeCloud IQ - Site Engine device with an IP address of 10.20.30.40.

NacRequest -server 10.20.33.2 -username admin -password pswd1 oper info -deviceip 10.20.30.40

The following command will print health result and vulnerabilities information for an endsystem.

```
NacRequest -server 10.20.33.2 -username admin -password pswd1 -
endsystem 11:22:33:44:55:66 -oper info -hr
```
The following command will display information on the registered device and registered user associated with the MAC address of 11:22:33:44:55:66.

```
NacRequest -server 10.20.33.2 -username admin -password pswd1 -
oper info -reginfo 11:22:33:44:55:66
```
## Add, Delete, or Update a Device in ExtremeCloud IQ - Site Engine

This request adds or removes a device to or from ExtremeCloud IQ - Site Engine. It can also be used to update certain device properties in the ExtremeCloud IQ - Site Engine database.

## Add Operations

The -add, -oper, and -properties options are all required. The -oper option requires the nsdevice value.

The -properties option is a comma-separated list that can include the following values:

- ip (required) the device's IP address.
- profileName (required) the profile assigned to the device.
- snmpContext the SNMP context that will be assigned to the device. An SNMP context is a collection of MIB objects, often associated with an entity.By specifying the SNMP context, access is allowed to the subset of MIB objects related to that context on the device.
- nickName the nickname assigned to the device.

For example, the following command adds a device with the IP address of 10.10.20.30 to the ExtremeCloud IQ - Site Engine database.

```
NacRequest -server 10.20.33.2 -username admin -password pswd1 -
add -oper nsdevice -properties
"ip=10.10.20.30,profileName=public_v1_
Profile, snmpContext=Switch, nickName=My Device"
```
## Delete Operations

The -del, -oper, and -properties options are all required. The -oper option requires the nsdevice value.

The only -properties option is the ip option (the device's IP address) which is required.

For example, the following command deletes a device with the IP address of 10.10.20.30 from the ExtremeCloud IQ - Site Engine database.

```
NacRequest -server 10.20.33.2 -username admin -password pswd1 -
del -oper nsdevice -properties "ip=10.10.20.30"
```
## Update Operations

The -update, -oper, and -properties options are all required. The -oper option requires the nsdevice value.

The -properties option is a comma-separated list that can include the following values:

- ip (required) the device's IP address.
- profileName the profile assigned to the device.
- snmpContext the SNMP context assigned to the device. An SNMP context is a collection of MIB objects, often associated with an entity.By specifying the SNMP context, access is allowed to the subset of MIB objects related to that context on the device.
- nickName the nickname assigned to the device.
- userData1- optional customer-defined data.
- userData2- optional customer-defined data.
- userData3- optional customer-defined data.
- userData4- optional customer-defined data.

For example, the following command updates a device with the IP address of 10.10.20.30.

```
NacRequest -server 10.20.33.2 -username admin -password pswd1 -
update -oper nsdevice -properties
"ip=10.10.20.30,profileName=public_v1_
Profile, snmpContext=Switch,nickName=My.Device,userData1=data1,
userData2=data2,userData3=data3,userData4=data4"
```
## Import or Export Devices in ExtremeCloud IQ - Site Engine

This request can be used to import a list of ExtremeCloud IQ - Site Engine devices using a text file created in ExtremeCloud IQ - Site Engine Generated Format (.ngf file) or export a device list from ExtremeCloud IQ - Site Engine to a text file created in ExtremeCloud IQ - Site Engine Generated Format. For more information on ExtremeCloud IQ - Site Engine Generated Format files, see the How to Export and Import a Device List help topic in your ExtremeCloud IQ - Site Engine online help system.

#### Import Operations

The -import and -oper options are required. The -import option requires the path to the file to import. The **-oper** option requires the **nsdevice** value. The imported file must be in the ExtremeCloud IQ - Site Engine Generated Format (.ngf file).

For example, the following command imports a .ngf file called MyDevices.

NacRequest -server 10.20.33.2 -username admin -password pswd1 import C:\Users\User\MyDevices.ngf -oper nsdevice

### Export Operations

The -export and -oper options are required. The -export option requires the path to where the file should be saved. The **-oper** option requires the **nsdevice** value. The exported file is saved in the ExtremeCloud IQ - Site Engine Generated Format (.ngf file).

For example, the following command exports a .ngf file called MyDevices.

NacRequest -server 10.20.33.2 -username admin -password pswd1 export C:\Users\User\MyDevices.ngf -oper nsdevice

## Add or Update a Profile in ExtremeCloud IQ - Site Engine

This request adds or updates an ExtremeCloud IQ - Site Engine profile in the ExtremeCloud IQ - Site Engine database. Profiles are used to manage access to your devices. For more information, see the How to Configure Profiles and Credentials help topic in your ExtremeCloud IQ - Site Engine online help system.

### Add Operations

The -add, -oper, and -properties options are all required. The -oper option requires the nsprofile value.

The **-properties** option is a comma-separated list that must include the following values:

- $\bullet$  name (required) the name of the profile.
- snmpVersion (required for Add operations only) the SNMP protocol version for the profile: SNMPv1(1), SNMPv2c (2), or SNMPv3 (3).
- read/ write/ maxAccess (required) When the version is SNMPv1or SNMPv2c, the read, write, and maxAccess properties specify the community name for each access level.When the version isSNMPv3, the read, write, and maxAccess properties are the credentials specified for each access level.
- authCred (required) the CLI Credential for this profile. CLI credentials provide support for device management using the command line interface (CLI).

For example, the following command will add an SNMPv1 profile named My Profile to the ExtremeCloud IQ - Site Engine database.

```
NacRequest -server 10.20.33.2 -username admin -password pswd1 -
add -oper nsprofile -properties "name=My
Profile, snmpVersion=1, read=public v1, write=public
v1,maxAccess=public_v1,authCred=Default"
```
In this example, the following command will add an SNMPv3 profile named My Profile to the ExtremeCloud IQ - Site Engine database.

NacRequest -server 10.20.33.2 -username admin -password pswd1 add -oper nsprofile -properties "name=My Profile, snmpVersion=3, read=default snmp v3, write=default snmp v3,maxAccess=default\_snmp\_v3,authCred=Default"

## Update Operations

The -update, -oper, and -properties options are all required. The -oper option requires the nsprofile value. The -properties option is a comma-separated list that must include the following values:

- $\bullet$  name (required) the name of the profile.
- read/ write/ maxAccess (required) When the version is SNMPv1or SNMPv2c, the read, write, and maxAccess properties specify the community name for each access level.When the version isSNMPv3, the read, write, and maxAccess properties are the credentials specified for each access level.
- authCred (required) the CLI Credential for this profile. CLI credentials provide support for device management using the command line interface (CLI).

For example, the following command will update an SNMPv1 profile named My Profile in the ExtremeCloud IQ - Site Engine database.

NacRequest -server 10.20.33.2 -username admin -password pswd1 update -oper nsprofile -properties "name=My Profile, read=public v1, write=public\_v1, maxAccess=public\_v1, authCred=Default"

In this example, the following command will update an SNMPv3 profile named My Profile in the ExtremeCloud IQ - Site Engine database.

NacRequest -server 10.20.33.2 -username admin -password pswd1 update -oper nsprofile -properties "name=My Profile, read=default snmp\_v3, write=default\_snmp\_v3, maxAccess=default\_snmp v3,authCred=Default"

## Add or Update a Credential in ExtremeCloud IQ - Site Engine

This request adds or updates an ExtremeCloud IQ - Site Engine credential in the ExtremeCloud IQ - Site Engine database. Credentials are used to manage access to your devices. For more information, see the How to Configure Profiles and Credentials help topic in your ExtremeCloud IQ - Site Engine online help system.

## Add Operations

The -add, -oper, and -properties options are all required. The -oper option requires the nscredential value.

The -properties option is a comma-separated list that can include the following values:

- name (required) the name of the credential.
- snmpVersion (required) the SNMP protocol version for the credential: SNMPv1(1), SNMPv2c (2), or SNMPv3 (3).
- communityName (required) for SNMPv1or SNMPv2c credentials, this is the community name used for device access.
- userName (required) for SNMPv3 credentials, this is the User Name used for device access.
- authPassword for SNMPv3 credentials, the password that is used to determine authentication.
- authType for SNMPv3 credentials, the authType is MD5, SHA1, or None.
- privPassword for SNMPv3 credentials, the password that is used to determine privacy.
- privType for SNMPv3 credentials, the privType is DES, AES, or None.

For example, the following command will add an SNMPv1 credential named My Credential to the ExtremeCloud IQ - Site Engine database.

```
NacRequest -server 10.20.33.2 -username admin -password pswd1 -
add -oper nscredential -properties "name=My
Credential,snmpVersion=1,communityName=some name"
```
#### In this example, the following command adds an SNMPv3 credential named My Credential to the ExtremeCloud IQ - Site Engine database.

```
NacRequest -server 10.20.33.2 -username admin -password pswd1 -
add -oper nscredential -properties "name=My
Credential,snmpVersion=3,userName=admin,authPassword=pass,authTy
pe=SHA1,privPassword=pass,privType=DES"
```
## Update Operations

The -update, -oper, and -properties options are all required. The -oper option requires the nscredential value.

The -properties option is a comma-separated list that can include the following values:

- name (required) the name of the credential.
- communityName (required) for SNMPv1or SNMPv2c credentials, this is the community name used for device access.
- userName (required) for SNMPv3 credentials, this is the User Name used for device access.
- authPassword for SNMPv3 credentials, the password that is used to determine authentication.
- $\bullet$  authType for SNMPv3 credentials, the authType is MD5, SHA1, or None.
- privPassword for SNMPv3 credentials, the password that is used to determine privacy.
- privType for SNMPv3 credentials, the privType is DES, AES, or None.

For example, the following command updates an SNMPv1 credential named My Credential in the ExtremeCloud IQ - Site Engine database.

NacRequest -server 10.20.33.2 -username admin -password pswd1 update -oper nscredential -properties "name=My Credential,communityName=some name"

In the next example, the command updates an SNMPv3 credential named My Credential in the ExtremeCloud IQ - Site Engine database.

NacRequest -server 10.20.33.2 -username admin -password pswd1 update -oper nscredential -properties "name=My Credential,userName=admin,authPassword=pass,authType=SHA1,privPa ssword=pass,privType=DES"

# Add or Update a CLI Credential in ExtremeCloud IQ - Site Engine

This request adds or updates a CLI credential in the ExtremeCloud IQ - Site Engine database. Credentials are used to manage access to your devices. For more information, see the How to Configure Profiles and Credentials help topic in your ExtremeCloud IQ - Site Engine online help system.

## Add Operations

The -add, -oper, and -properties options are all required. The -oper option requires the clicredential value.

The -properties option is a comma-separated list that must include the following values:

- userName (required) the user name used for device access.
- description (required) a description of the CLI credential.
- loginPassword (required) the password required to start a CLI session.
- enablePassword (required) the password for entering Enable mode.
- configurationPassword (required) the password for entering Configure mode.
- type (required) The communication protocol used for the connection (SSH or Telnet).

For example, the following command will add a CLI credential for a group of switches to the ExtremeCloud IQ - Site Engine database.

```
NacRequest -server 10.20.33.2 -username admin -password pswd1 -
add -oper clicredential -properties
"userName=admin,description=East Wing
Switches,loginPassword=abc123, enablePassword=abc123,
configurationPassword=abc123, type=SSH"
```
## Update Operations

The -update, -oper, and -properties options are all required. The -oper option requires the clicredential value.

The -properties option is a comma-separated list that can include the following values:

- userName (required) the user name used for device access.
- description (required) a description of the CLI credential.
- loginPassword the password required to start a CLI session.
- enablePassword the password for entering Enable mode.
- configurationPassword the password for entering Configure mode.
- type the communication protocol used for the connection (SSH or Telnet).

For example, the following command will update the loginPassword in a CLI credential for a group of switches.

```
NacRequest -server 10.20.33.2 -username admin -password pswd1 -
update -oper clicredential -properties
"userName=admin,description=East Wing
Switches,loginPassword=updatedPassabc123"
```
## Update the NAC Request Tool Truststore

If you change the ExtremeCloud IQ - Site Engine server certificate, the NAC Request Tool can no longer connect to the ExtremeCloud IQ - Site Engine server. This operation configures the NAC Request Tool to trust the ExtremeCloud IQ - Site Engine server's certificate, and enable you to continue to use the NAC Request Tool.

The -oper option is required and uses the **acceptcert** value.

For example, the following command updates the local NAC Request Tool Truststore with the ExtremeCloud IQ - Site Engine server certificate.

```
NacRequest -server 10.20.33.2 -username admin -password pswd1 -
oper acceptcert
```
## Display Version Information

Use the following commands to display the NAC Request Tool version information.

```
./NacRequest.sh -version
```
## Use the Timeout Option

This option enables you specify a time in milliseconds before the request is terminated. For example, the following command includes a timeout value of 10 seconds (10000 milliseconds) for an end-system information request.

```
NacRequest -server 10.20.33.2 -username admin -password pswd1 -
timeout 10000 -oper info -endsystem 00:11:FB:55:55:61
```
# Using a CSV File

A CSV file can be used to run multiple commands of the same operation type using the csv option. For example, multiple MAC addresses can be added to end-system groups, multiple users can be added to user groups, or multiple end-systems can be reauthenticated. However, multiple operations of different types cannot be combined in one CSV file, and the info operation cannot be run using the -csv option.

**NOTES:** If a CSV file operation errors out, none of the entries in the file will be processed and added to the ExtremeCloud IQ- Site Engine server.

End-systems assigned to one or more existing end-system groups being added to a new end-system group using the –add option when importing using a CSV file remain a member of the ExtremeControl end-system groups to which they are already assigned.

For example, the following command will send the contents of the CSV file "nacreq.csv" to NAC Manager to be processed in one add end-system override operation.

NacRequest -server 10.20.33.2 -username admin -password pswd1 add -oper esoverride -csv nacreq.csv

# CSV File Formats

Following are examples of possible CSV file formats.

### Add or Delete End-System Override Operations

You can add or delete end-systems using a full MAC address, IP address, or hostname. If you are using IP address or hostname, you must include the -type option in the command line (e.g. -type "FULL\_IP" or -type "HOSTNAME").

#### #macAddress, end-system group, description

00:90:BF:55:55:58, PrinterList, north side printer 00:90:BF:55:55:59, PrinterList, south side printer 00:90:BF:55:55:60, Registered Devices, user-xp1

#### #ipAddress, end-system group, description

10.20.30.40, PrinterList, north side printer 11.22.33.44, PrinterList, south side printer 12.23.34.44, Registered Devices, user-xp1

#### #hostname, end-system group, description

North Printer, PrinterList, north side printer South Printer, PrinterList, south side printer User-xp1, Registered Devices, 12.23.34.44

When adding end-systems using the custom data fields, only MAC addresses can be specified.

#### #macAddress, end-system group, custom1, custom2, custom3, custom4

00:90:BF:55:55:57, PrinterList, North Campus, Math Building, Floor 1, South Side 00:90:BF:55:55:58, PrinterList, North Campus, Math Building, Floor 2, South Side 00:90:BF:55:55:59, PrinterList, North Campus, Math Building, Floor 2, North Side

For a delete operation, the description is optional.

#### #macAddress, end-system group

00:90:BF:55:55:58, PrinterList 00:90:BF:55:55:59, PrinterList

For an add end-system to group and reauthenticate operation or a delete end-system from group and reauthenticate operation, you must use a MAC address. The description is optional.

#### #macAddress, end-system group

00:90:BF:55:55:58, PrinterList 00:90:BF:55:55:59, PrinterList

### Add or Delete User Override Operations

For both add and delete operations, the description is optional.

#### #username, user group, description

rjones, registereduser, enterprise user tsmith, guest, guest user

### Add, Update, or Delete Registered Users Operations

#### #properties

applianceGroup=default,userName=rjones,firstName=Ron,lastName=Jones applianceGroup=default,userName=tsmith,firstName=Tom,lastName=Smith

For delete operations, only the applianceGroup and userName properties are required.

#### #properties

applianceGroup=default,userName=rjones applianceGroup=default,userName=tsmith

## Add, Update, or Delete Registered Devices Operations

#### #properties

applianceGroup=default,userName=rjones,macAddress=00:00:00:00:00:01,stateStr=Ap proved applianceGroup=default,userName=tsmith,macAddress=00:00:00:00:00:02,stateStr=Ap proved

### Reauthentication Operation

For a reauthentication operation, only MAC addresses can be specified.

#macAddress 00:90:BF:55:55:58 00:90:BF:55:55:59

### Reauthentication and Scan Operation

For a reauthentication and scan operation, only MAC addresses can be specified.

#### #macAddress

00:90:BF:55:55:58 00:90:BF:55:55:59

# Logging

The NAC Request Tool uses log4j as its logging utility and any output is automatically placed in a log4j file in the location specified in the log4j.properties file. You must put the log4j.properties file in the directory where you installed the NAC Request Tool.

# Return Codes

Following the completion of a command, the NAC Request Tool returns a code indicating that the operation was successful or that an error occurred during the operation. Detailed error information will be included with the code, if available. Following is a list of possible return codes and their meaning.

#### Return Codes

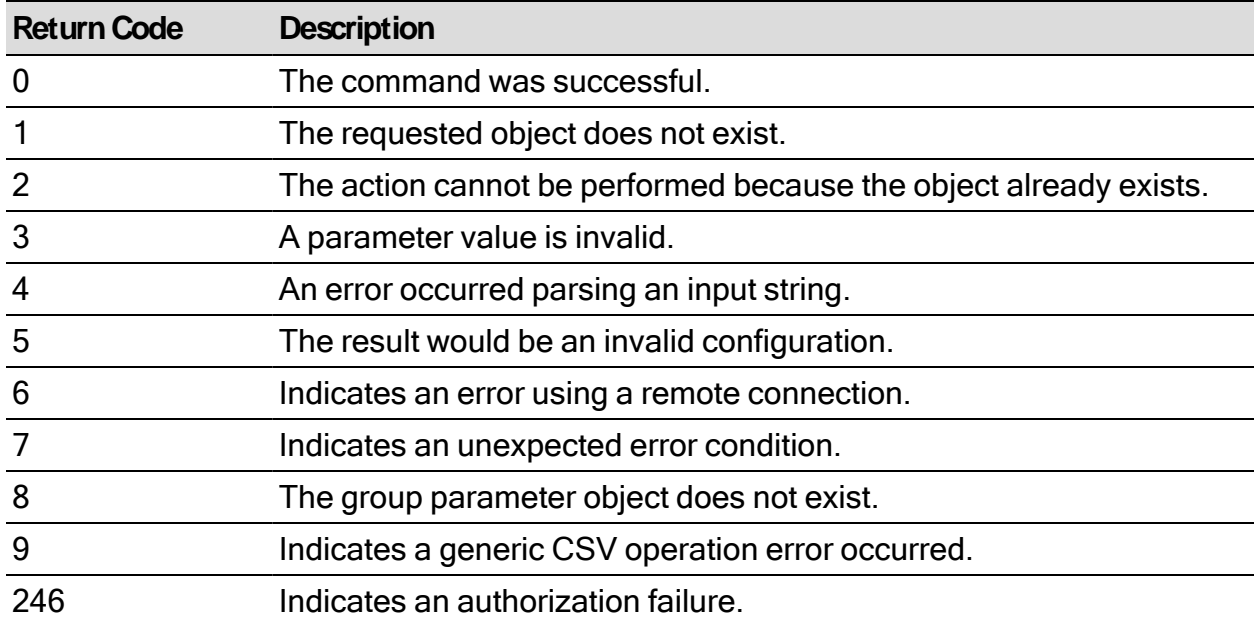

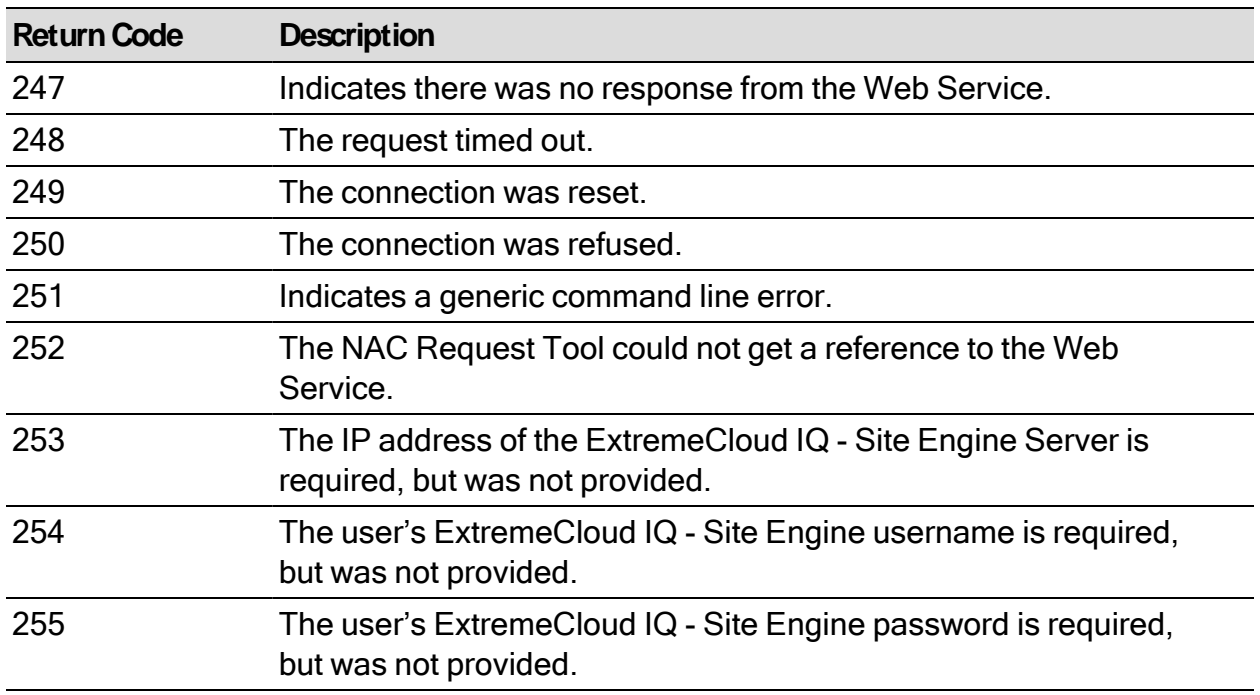

# Getting Help

If you require assistance, contact Extreme Networks Global Technical Assistance Center using one of the following methods.

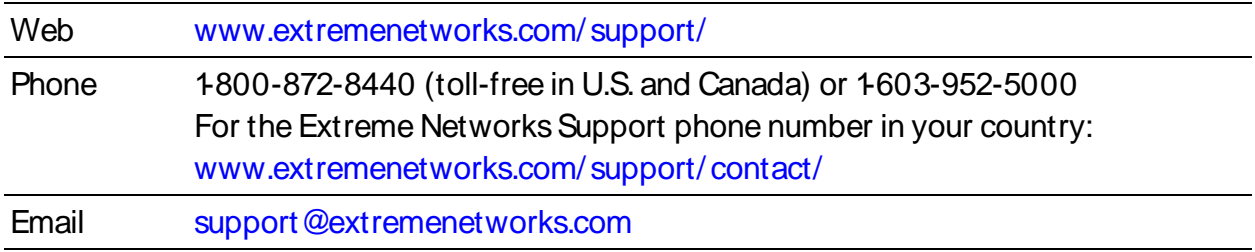

PN:9037293-00

# **Notice**

Copyright © 2021 Extreme Networks, Inc. All Rights Reserved.

## Legal Notices

Extreme Networks, Inc., on behalf of or through its wholly-owned subsidiary, Enterasys Networks, Inc., reserves the right to make changes in specifications and other information contained in this document and its website without prior notice. The reader should in all

cases consult representatives of Extreme Networks to determine whether any such changes have been made.

The hardware, firmware, software or any specifications described or referred to in this document are subject to change without notice.

# **Trademarks**

Extreme Networks and the Extreme Networks logo are trademarks or registered trademarks of Extreme Networks, Inc. in the United States and/or other countries.

All other names (including any product names) mentioned in this document are the property of their respective owners and may be trademarks or registered trademarks of their respective companies/owners.

For additional information on Extreme Networks trademarks, see: [www.extremenetworks.com/company/legal/trademarks/](https://www.extremenetworks.com/company/legal/trademarks/)

# **Support**

For product support, including documentation, visit: [www.extremenetworks.com/support/](https://www.extremenetworks.com/support/)

# **Contact**

Extreme Networks, Inc., 6480 Via Del Oro San Jose, CA 95119 Tel: +1 408-579-2800

Toll-free: +1 888-257-3000